## **MOLLER Simulations**

Vassu Doomra

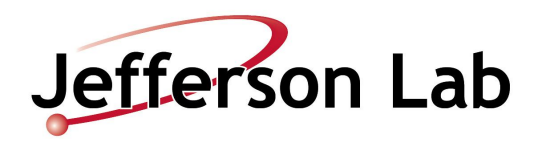

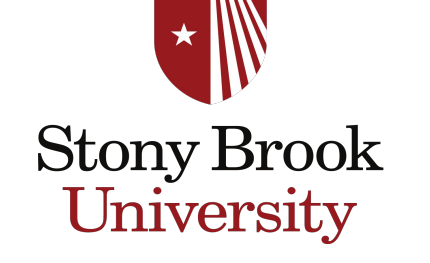

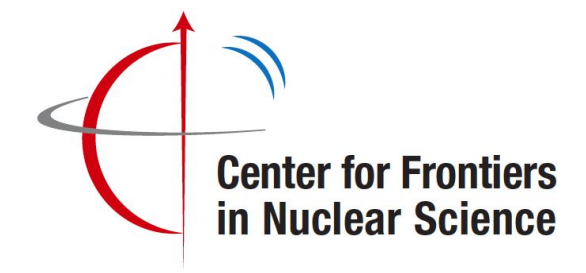

- You would need to obtain a JLab computing account.
- I personally find working with the VMWare Horizon Client pretty easy provided by the IT Division at JLab. You can find all the information here: https://cc.jlab.org/vdi
- Within the virtual machine open a terminal and use the command *ssh ifarm* to enter one of the nodes. You will be prompted to enter the password.
- In your work area, you can download the remoll package ( available publicly on GitHub) using "git clone<https://github.com/JeffersonLab/remoll>" and switch to any desired branch.
- To see the list of all available branches you can use "git branch -a".
- Then follow the steps: cd remoll, mkdir build, cd build, cmake ../ and finally make.
- This is create an executable "remoll" within the build directory.

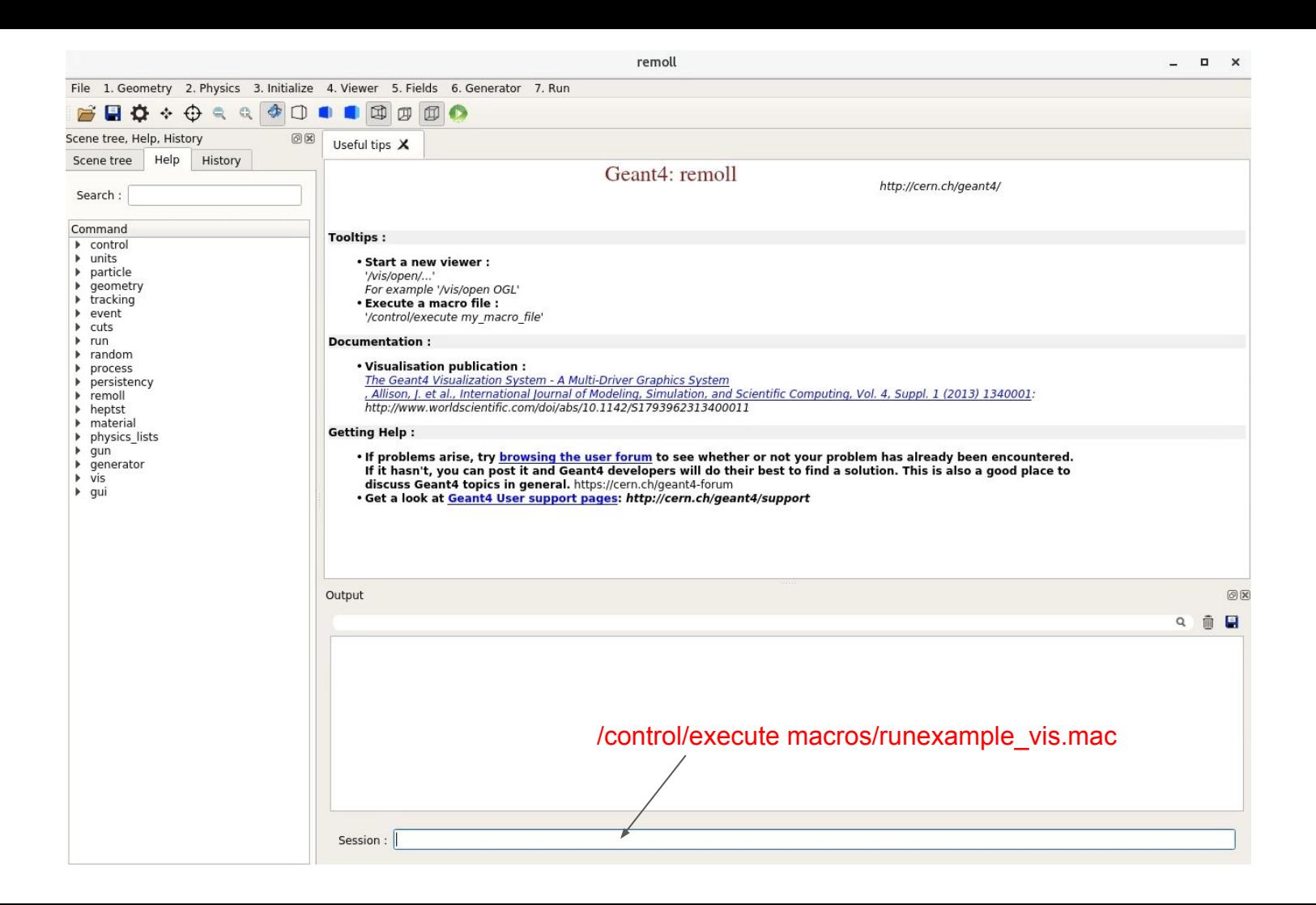

There are 4 particle generators in the remoll package:

- Beam Generator
- Moller Generator
- Ep elastic generator
- Ep inelastic generator

There is another generator called the "external" generator.